# **DOCUMENTATION / SUPPORT DE FORMATION**

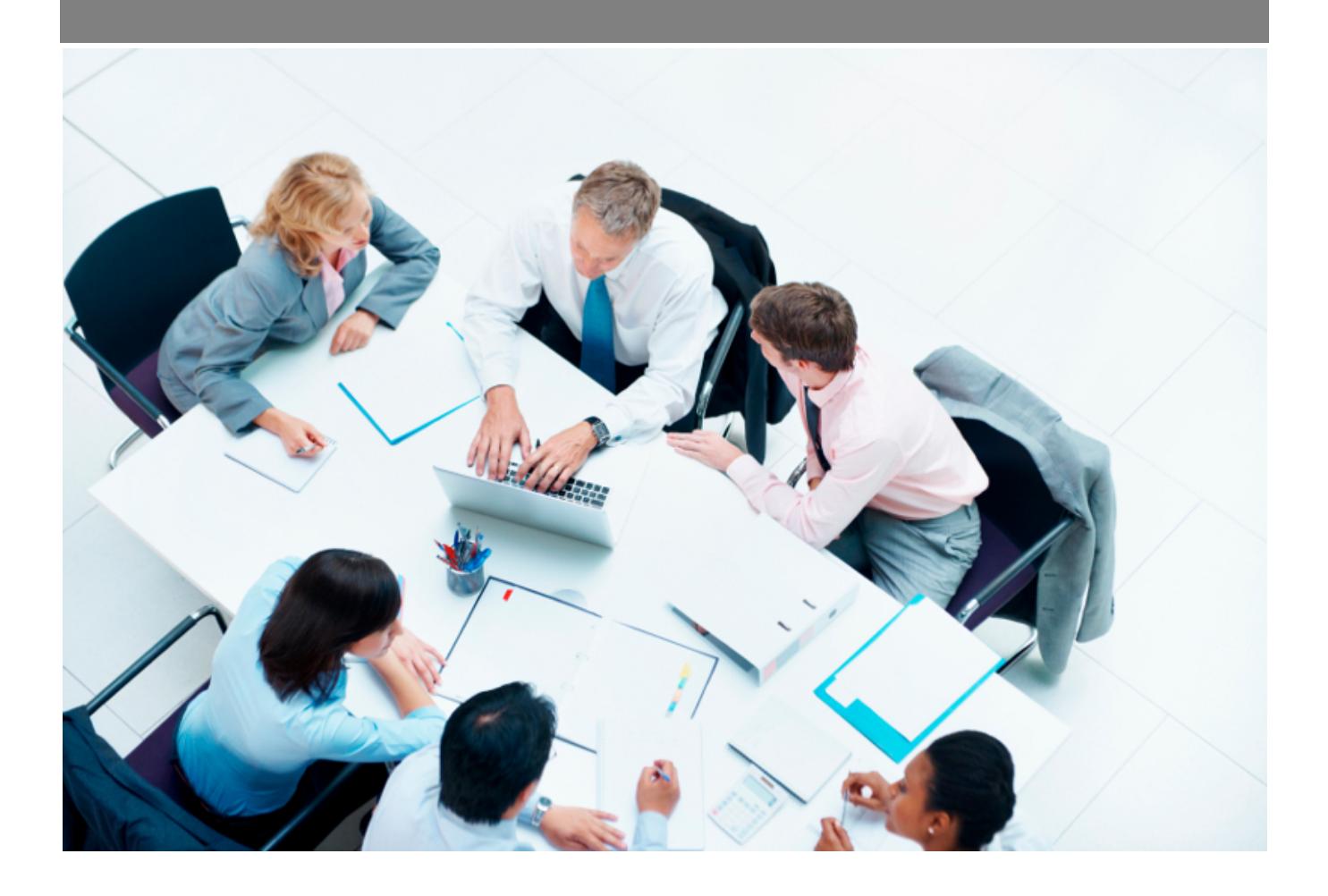

Copyright © Veryswing SAS, Tous droits réservés. VSActivity et VSPortage sont des marques déposées de Veryswing SAS.

# Table des matières

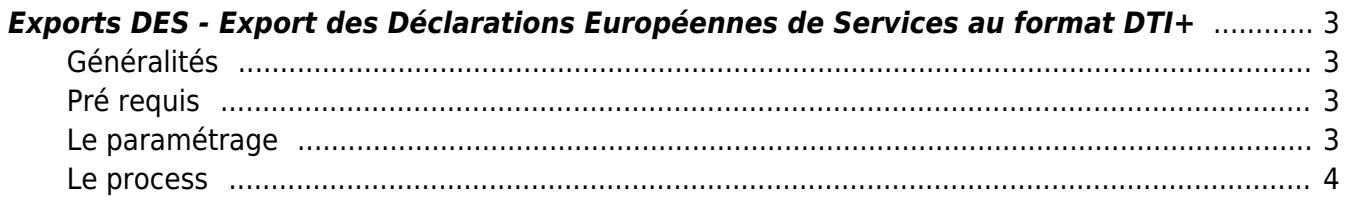

# <span id="page-2-0"></span>**Exports DES - Export des Déclarations Européennes de Services au format DTI+**

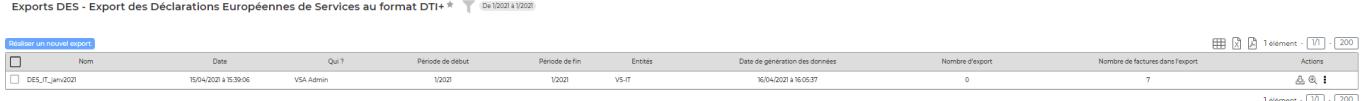

## <span id="page-2-1"></span>**Généralités**

- La DES est une déclaration nécessaire pour les entreprises françaises qui facturent des prestations de service pour une entreprise dans l'Union Européenne
- Vous devez effectuer tous les mois une DES (Déclaration Européenne de Services). Cette déclaration consiste à transmettre au service des douanes compétents, les informations relatives aux transactions mentionnées ci-dessus.

### <span id="page-2-2"></span>**Pré requis**

- Vous inscrire sur le portail des douanes [www.douanes.gouv.fr](http://www.douanes.gouv.fr)
- Contacter par mail votre CISD (Centre Interrégional de Saisie et de collecte de Données ) de rattachement
- Avoir paramétré correctement vos entités française en mentionnant bien le pays FRANCE (Administration > Entités)
- Avoir créé les adresses de facturation dans vos comptes clients avec le pays de la zone euro (Commercial > Compte clients > Adresses et localisation). Pensez aussi à bien renseigner le numéro de TVA intra com dans cette adresse. Cet élément est indispensable et doit apparaitre dans l'export XML envoyé aux douanes.
- Si vous facturez des UO, il faut les paramétrer comme étant ou non des prestations de service (Commercial > Paramètres > Types D'unités d'oeuvre)
- Ajouter des droits dans les groupes de sécurité des personnes en charge de réaliser la DES. (Administration > Groupe de sécurité > Interfaces > Export des Déclarations Européennes de Services au format DTI+)

## <span id="page-2-3"></span>**Le paramétrage**

Les prestations de services (Commercial > Paramètres > Prestations et produits de vente) sont automatiquement marquées comme prestation de service. Vous pouvez néamoins venir ajout d'autres catégories comme étant des services.

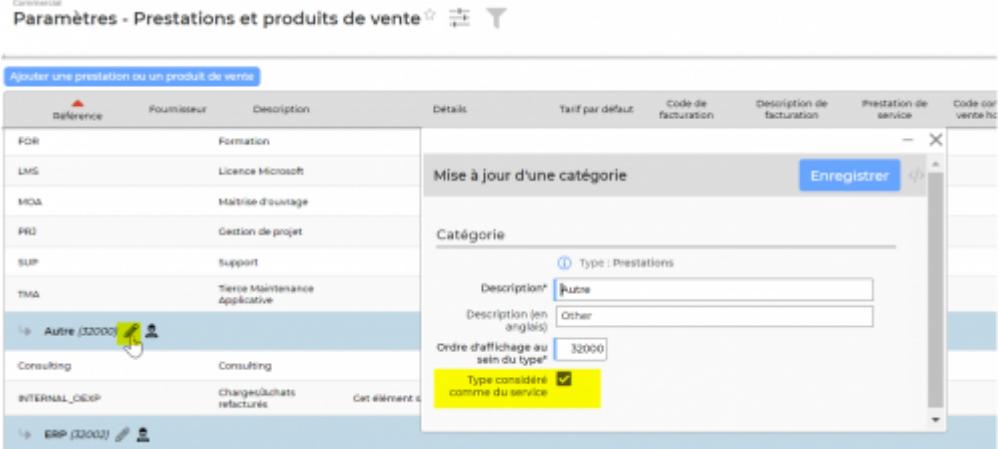

Les heures supplémentaires sont automatiquement marquées comme prestations de service

#### <span id="page-3-0"></span>**Le process**

- 1. Vous comptabilisez vos factures de vente liées à des prestations de services.
- 2. Une fois par mois, vous réalisez un export XML pour l'intégrer dans la plateforme des douanes.

#### **Les actions de masse**

Supprimer les données de l'export

: Cette action permet de supprimer, en masse, les données précédemment générées. (opération obligatoire si vous souhaitez supprimer l'export)

Générer les données : Cette action permet de générer, en masse, les données qui devront être exportées.

Supprimer

: Cette action permet de supprimer, en masse, les exports sélectionnés.

#### **Les actions de ligne**

® : Cette action permet de générer les données qui devront être exportées.

### ↑

 : Cette action permet de télécharger le fichier au format XML qui sera à intégrer sur la plateforme des douanes.

```
▼<fichier des>
 v<declaration des>
    <num des>00001</num des>
    <num tvaFr>FRXXXXXXXXXXX/num tvaFr>
    <mois des>01</mois des>
    <an des>2021</an des>
  ▼<lignes des>
      <numlin des>000001</numlin des>
      <valeur>-650.000</valeur>
      <partner_des>BE243216513131.</partner_des>
    </lignes des>
  v<lignes des>
      <numlin_des>000002</numlin_des>
      <valeur>-3521.000</valeur>
      <partner_des>BE243216513131.</partner_des>
    </lignes_des>
  v<lignes_des>
      <numlin_des>000003</numlin_des>
      <valeur>7000.000</valeur>
      <partner des>BE243216513131.</partner des>
    </lignes des>
  v<lignes des>
      <numlin des>000004</numlin des>
      <valeur>600.000</valeur>
      <partner des>BE243216513131.</partner des>
    </lignes des>
  v<lignes des>
      <numlin des>000005</numlin des>
      <valeur>450.000</valeur>
      <partner des>BE243216513131.</partner des>
    </lignes des>
  </declaration des>
 ▼<declaration des>
    <num des>00002</num des>
    <num tvaFr>FRXXXXXXXXXXX/num tvaFr>
    <mois_des>01</mois_des>
    <an_des>2021</an_des>
  ▼<lignes des>
      <numlin des>000001</numlin des>
      <valeur>7000.000</valeur>
      <partner des>ES2123223232</partner des>
    </lignes des>
  ▼<lignes des>
      <numlin des>000002</numlin des>
      <valeur>3500.000</valeur>
      <partner_des>ES2123223232</partner_des>
    </lignes des>
  </declaration des>
</fichier_des>
```
 $\mathbb Q$ : Cette action vous permet d'accéder au détail de toutes les factures/avoirs exportés.

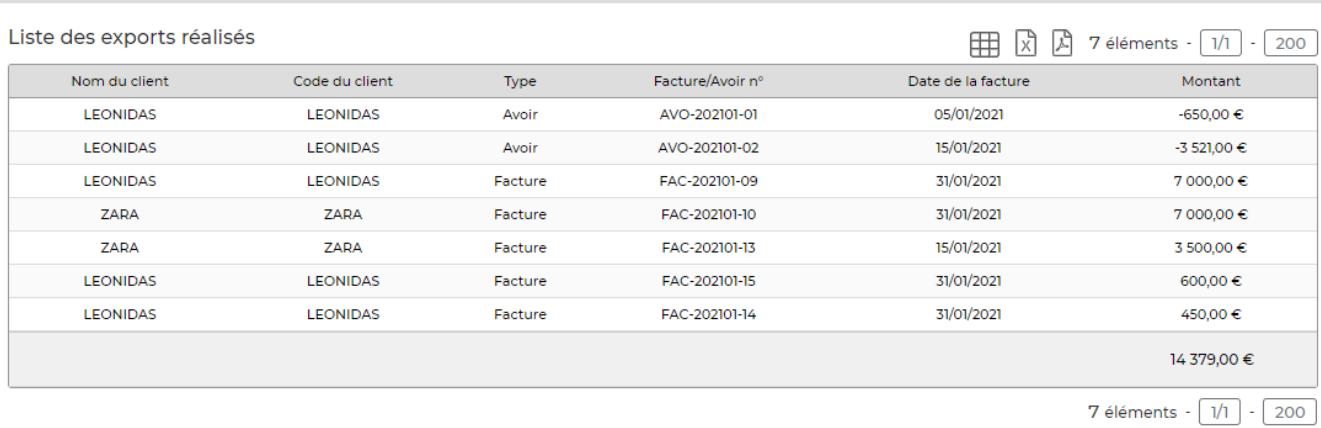

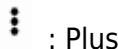

# : Plus d'actions

Détail des factures/avoirs

- **Supprimer les données** : Cette action permet de supprimer, les données précédemment générées. (opération obligatoire si vous souhaitez supprimer l'export)
- **Supprimer l'export** : Cette action permet de supprimer l'export